# **Creating a Material in Solaris**

For more details on authoring materials in USD with LOPs, such as adding material references and variants, see [LOPS tutorial 1.](https://www.sidefx.com/docs/houdini18.0/solaris/tutorial_1.html) We will outline the basic material workflow with RenderMan materials.

### **Create Material**

Materials are created within the Material Library LOP.

2 Unknown Attachment

Dive inside the *materiallibrary* and once inside, create a RenderMan Material Builder(Hydra) node.

? Unknown Attachment

Inside your new RenderMan material builder node, this is where you can create your wonderful shading networks.

#### Unknown Attachment ?

Go back up to the Material Library parameters and auto-fill materials. This will add your new material to the Solaris Scene Graph, ready to be assigned

#### Unknown Attachment ?

### **Assign Materials**

Fill in the Primitives and Material Path parameters on the assignmaterial node for each material assignment. You can either type the paths or drag and drop from the Scene Graph Tree. You can also use the materiallinker node

Here we are assigning the material we created above to /ToyBox\_PlateB/PlateGeo

? Unknown Attachment ? Unknown Attachment

## Multi-Renderer Workflow

Solaris supports multi-render materials. To create, wire the different renderers' material networks to a collect node. The correct network is selected when a hydra render is started.

PxrMaterialBuilder is not yet supported in Solaris, which is the default RfH workflow you see elsewhere. To package a RenderMan material Δ network, create a subnetwork VOP.

- Unknown Attachment ?
- The Subnetwork VOP contains a subinput and a suboutput. Wire bxdf and displacement connections to the suboutput. These outputs should then be connected to the material library's collect node. The subinput VOP can be used for indirect inputs from the material library network.

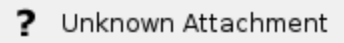